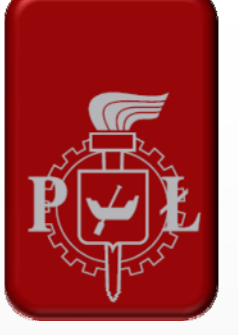

Technical University of Lodz Institute of Electronics

# **Image Processing in Practice: Intel OpenCV**

#### Adam Kozłowski/Aleksandra Królak

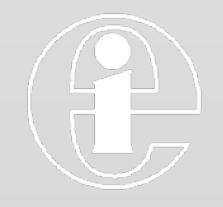

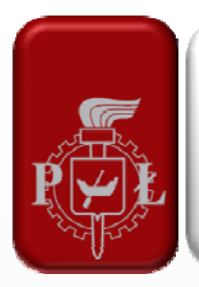

### **OpenCV vs Matlab**

- Matlab
	- **Expensive packages**
	- **Relatively slow** performance
	- **Example 2 Limited possibility of** creating stand-alone applications
- **OpenCV** 
	- **You can have it for free**
	- **Works fast**
	- **Easy programming** almost like Matlab ;-)

#### **Introduction**

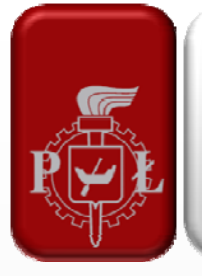

- **OpenCV** open source library for computer vision, developed by Intel
- **Very large number of functions available** 
	- **Image processing, pattern recognition, video** analysis, motion tracking, etc…
- **Very fast operation** 
	- **Eg.** face detection works in real time for a live feed from a webcam

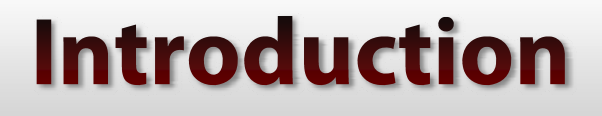

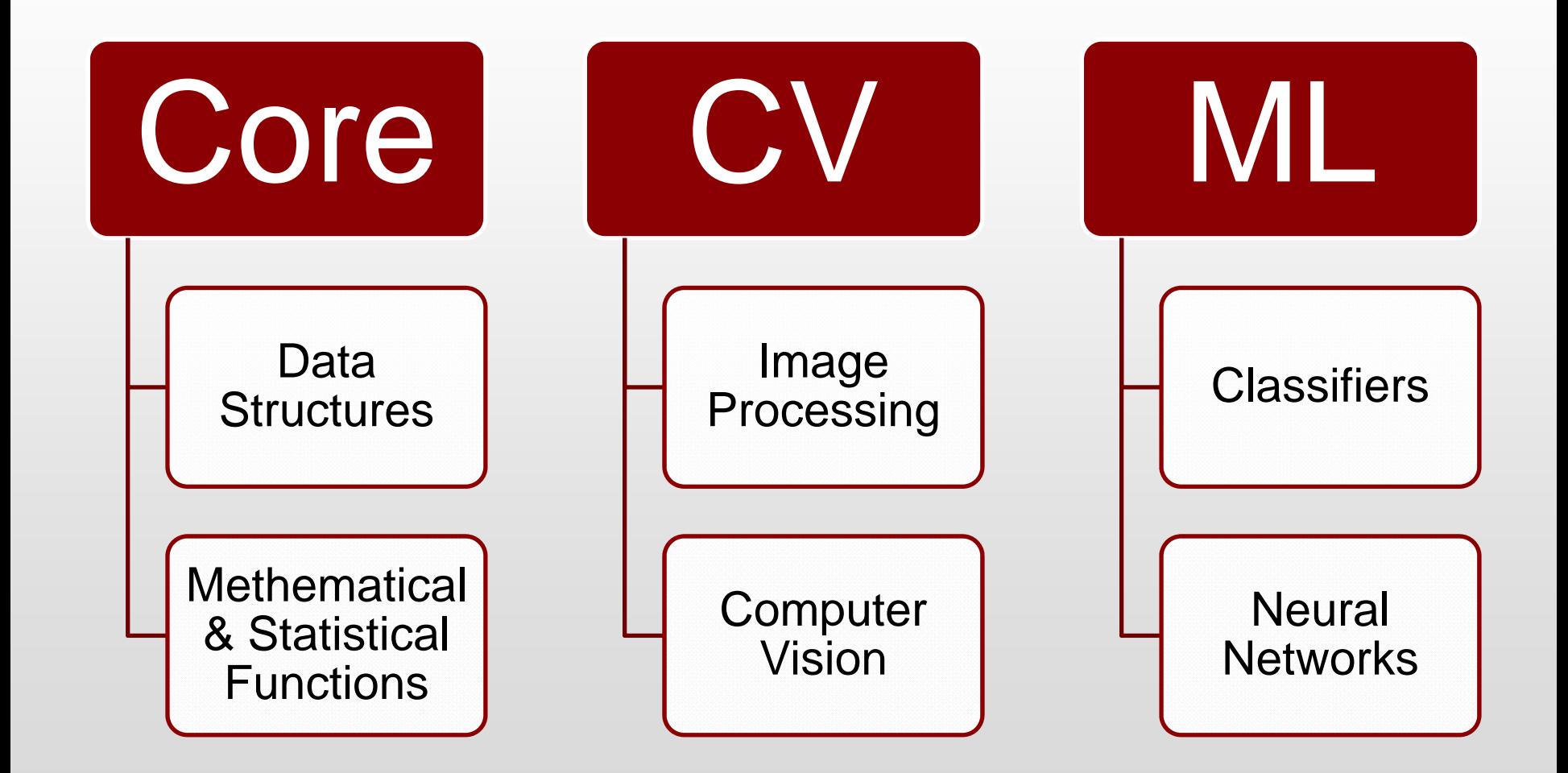

## **Core – basic functions**

- Data structures:
	- Points, images, ROI, COI, matrices, sparse...
- **Mathematical functions:** 
	- **Adding, subtracting, multiplication, scaling, conversion,** logical functions, means, LUT…
	- Operations on matrices
- **Statistical functions:** 
	- **Sum, mean, deviation, min, max, histogram...**

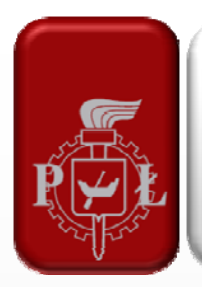

# **CV** – main functions

- Image processing:
	- **Interpolation**
	- **Affine, perspective transformation, log-polar...**
	- **Edge, line, corner detection** (Sobel, Canny, Harris, Hough)
	- Convolution, median...
	- **Morphological operations**
	- **Color space conversion**
	- **FFT, distance transform**
	- **Multiscale analysis (image segmantation by pyramids)**

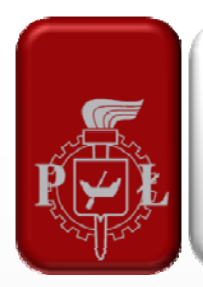

# **CV** - main functions continued

- **Computer vision:** 
	- **Image segmentation, connected components** (CC), contour analysis…
	- **Template matching**
	- **Object detection and tracking**
	- **Optical Flow**
	- Camera calibration and 3D reconstruction

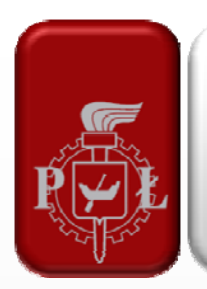

#### **Other functions**

- GUI:
	- **Displaying, sliders, opening and saving images** and image sequences…
- **Drawing:** 
	- Points, lines, ellipses, contours, text...
- CVCAM:
	- **Extreams: cameras and AVI files**

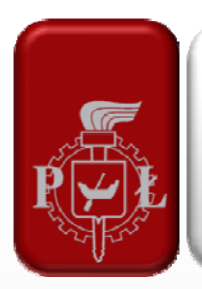

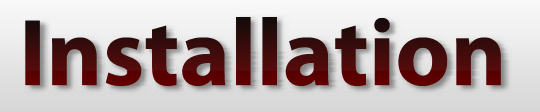

Please refer to:

#### http://opencv.willowgarage.com/wiki

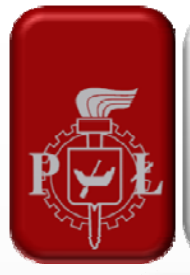

**…**

#### **First program**

#### **#include <cxcore.h>**

**#include <cv.h>**

**#include <cvaux.h>**

**#include <highgui.h>**

```
IplImage *img = cvLoadImage(,lena.bmp",0);
cvNamedWindow(,,Image",1);
cvShowImage(,,Image",img);
cvWaitKey(0);
cvReleaseImage(&img);
cvDestroyWindow("Image");
```
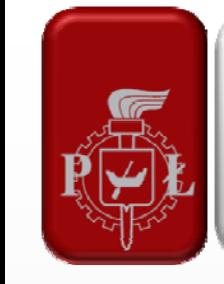

### **Explanation...**

- **cvLoadImage(imagename,option):** 
	- **option 0: load image as grayscale (even if colour)**
	- **option 1: load image as colour (even if grayscale)**
- **cvNamedWindow(windowname,option):** 
	- **option 0: window can be resized**
	- **option 1: window cannot be resized** (recommended)

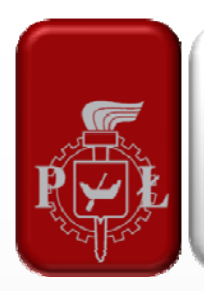

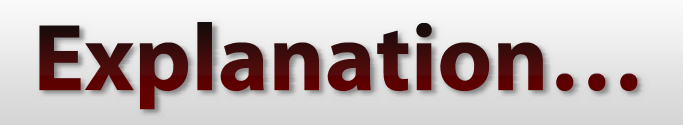

- **Example 25 The Converter Converts** enterprise remember!
	- **You might end up running out of memory!**
- **Now:** 
	- cvSomething does something (action)
	- CvSomething is something (variable)

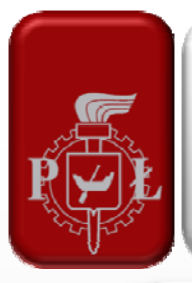

**…**

#### Let's smooth it.

```
IplImage *img = cvLoadImage(,lena.bmp",0);
cvSmooth(img,img,CV_BLUR,15,15);
cvNamedWindow(,Image",1);
cvShowImage(,,Image",img);
cvWaitKey(0);
cvReleaseImage(&img);
cvDestroyWindow(,,Image");
```
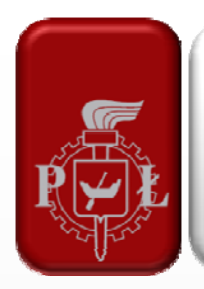

### **Explanation...**

- **•** cvSmooth(source,destination,type,x,y):
	- **Source and destination may be the same**
	- **Type: see manual, but CV\_BLUR and** CV\_GAUSSIAN are standard
	- X and Y size of the kernel in pixels

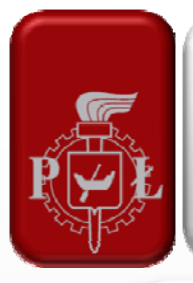

#### Let's brighten up!

```
IplImage *img = cvLoadImage(,lena.bmp",0);
cvAddS(img,cvScalar(127),img);
cvNamedWindow(,Image",1);
cvShowImage(,,Image",img);
cvWaitKey(0);
cvReleaseImage(&img);
cvDestroyWindow(,,Image");
…
```
# **Explanation...**

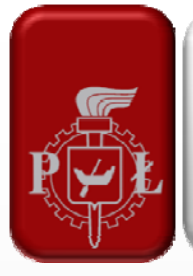

- cvAddS adds a value to the image
- cvAddS(source,value, destination):
	- **Source and destination may be the same**
	- Value must be a CvScalar type, therefore:
		- cvScalar command gives a CvScalar output ©
		- **For colour images you use three values:**
		- cvScalar(128,64,32) for each channel

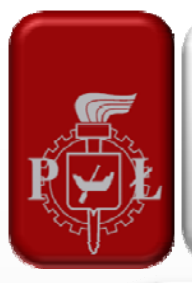

#### **Adding contrast**

```
IplImage *img = cvLoadImage(,lena.bmp",0);
cvConvertScale(img,img,2,-127);
cvNamedWindow(,Image",1);
cvShowImage(,,Image",img);
cvWaitKey(0);
cvReleaseImage(&img);
cvDestroyWindow(,,Image");
…
```
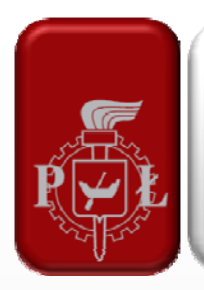

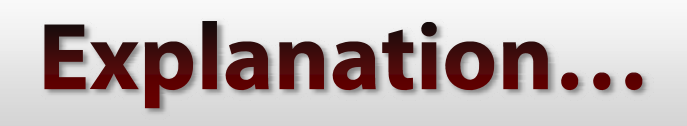

- cvConvertScale this command can convert 8bit images to 32bit etc, with additional scaling and shifting of image values
- cvConvertScale(source,destination, scale, shift):
	- **Source and destination may be the same**
	- **Scale and shift values should be of type 'double'**

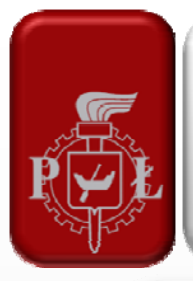

#### **Decreasing contrast**

```
IplImage *img = cvLoadImage(,lena.bmp",0);
cvConvertScale(img,img,0.5,64);
cvNamedWindow(,Image",1);
cvShowImage(,,Image",img);
cvWaitKey(0);
cvReleaseImage(&img);
cvDestroyWindow(,,Image");
…
```
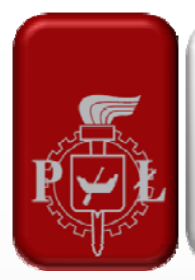

#### **Controlling brightness - again**

#### **cvAddS(img,cvScalar(127),img);**

**…**

**…**

```
//has the same effect as:
```
**…**

```
cvConvertScale(img,img,1,127);
```
**…**

**//but i don't really know which one is faster, probably AddS…**

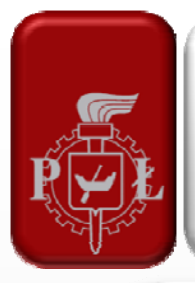

# **Flipping the image**

```
IplImage *img = cvLoadImage(,lena.bmp",0);
cvFlip(img,img,1);
cvNamedWindow(,Image",1);
cvShowImage(,,Image",img);
cvWaitKey(0);
cvReleaseImage(&img);
cvDestroyWindow(,,Image");
…
```
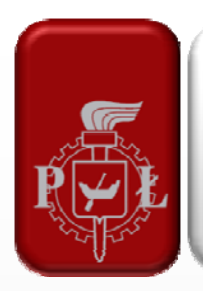

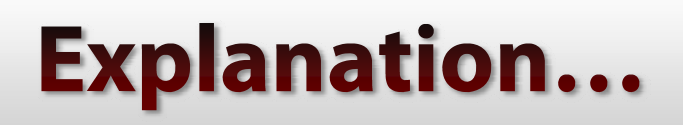

- **•** cvFlip(source,destination,type):
	- **Source and destination might be the same**
	- **Type:** 
		- **-** 1 flip vertical
		- 0 flip horizontal
		- $-1$  flip both

## **Thresholding an image**

```
…IplImage *img = cvLoadImage(,lena.bmp",0);
cvThreshold(img,img,127,255,CV_THRESH_BINARY);
cvNamedWindow(, Image", 1);
cvShowImage(,,Image",img);
cvWaitKey(0);
cvReleaseImage(&img);
cvDestroyWindow(,,Image");
…
```
- - **Thresholding is a process of comparing the** image with a specific value (threshold), so that we arrive with a logical image (0/1, false/true).
	- cvThreshold(source, destination, threshold, maxvalue, type):
		- Maxvalue the value of logical  $n^1$ , for 8 bit images this should be 255.
		- Type many types, see manual, but CV\_THRESH\_BINARY is a standard

**Explanation...** 

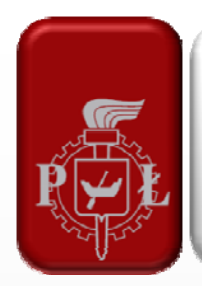

- **Now let's move on to methods requiring a** declaration of more than one image
- **This includes:** 
	- **Image resizing**
	- **Adding images**
	- **Joining images side by side**
	- **Splitting RGB images to separate channel images**
	- $\blacksquare$  Etc...

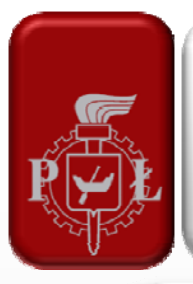

#### **Resizing images**

```
…IplImage *img = cvLoadImage(,lena.bmp",0);
IplImage *big = cvCreateImage(cvSize(512,512),8,1);
cvResize(img,big,CV_INTER_CUBIC);
cvNamedWindow(,Image",1);
cvShowImage(,,Image",big);
cvWaitKey(0);
cvReleaseImage(&img);
cvReleaseImage(&big);
cvDestroyWindow(,,Image");
```
**…**

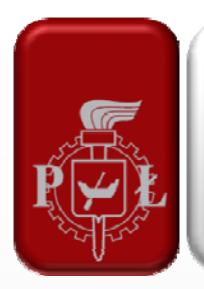

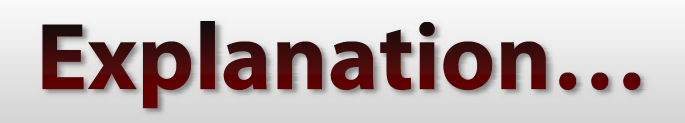

- **•** cvResize(source, destination, type):
	- **Destination needs to be an image of the same type but** different size
	- Type see manual © but CV\_INTER\_CUBIC gives best looking results
- cvCreateImage(size, bits per channel, channels):
	- Size needs to be CvSize, so we use cvSize(x,y)
	- Bits per channel normally 8, sometimes we need 16 or 32
	- Channels in case of grayscale images it's 1, for all others it should be 3

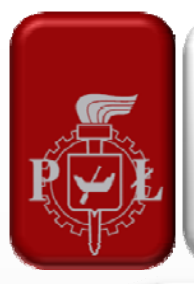

#### **Adding images**

```
IplImage *img = cvLoadImage(,lena.bmp",0);
IplImage *im2 = cvCloneImage(img);
cvFlip(im2,im2,1);
cvAdd(img,im2,im2);
cvNamedWindow(,Image",1);
cvShowImage("Image",im2);
cvWaitKey(0);
cvReleaseImage(&img);
cvReleaseImage(&im2);
cvDestroyWindow("Image");
```
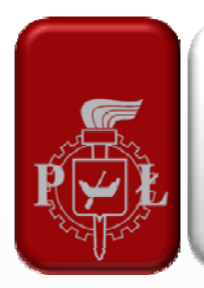

### **Explanation...**

- cvCloneImage clones an image  $\odot$
- cvAdd(source1, source2, destination)
- But... the problem is, that the image is too bright!
- So let's try to make an average of two images...

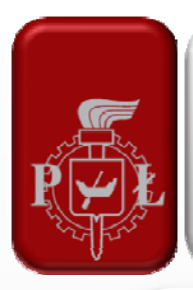

#### **Making an average of two images**

```
IplImage *img = cvLoadImage(,lena.bmp",0);
IplImage *im2 = cvCloneImage(img);
cvFlip(im2,im2,1);
cvAddWeighted(img,0.5,im2,0.5,0,im2);
cvNamedWindow(,Image",1);
cvShowImage("Image",im2);
cvWaitKey(0);
cvReleaseImage(&img);
cvReleaseImage(&im2);
cvDestroyWindow("Image");
```
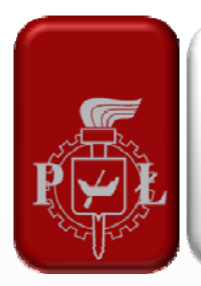

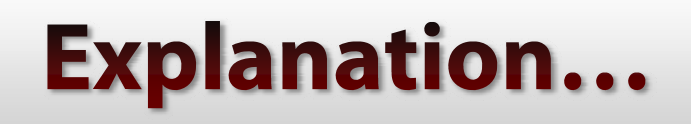

- cvAddWeighted(s1, w1, s2, w2, scalar, destination):
	- **S1 and S2 sources**
	- W1 and W2 weights given to sources
	- Scalar an optional value added to the sum
- But how about we want to add two parts of an image…

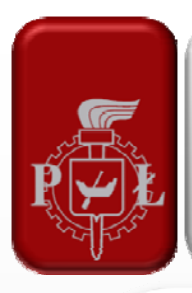

### **Adding two images with masking**

```
…IplImage *img = cvLoadImage(,lena.bmp",0);
IplImage *msk = cvLoadImage(,half.bmp",0);
IplImage *dst = cvCreateImage(cvSize(256,256),8,1);
cvZero(dst);
cvAdd(img,dst,dst,msk);
cvFlip(msk,msk,1);
cvFlip(img,img,1);
cvAdd(img,dst,dst,msk);
…
```
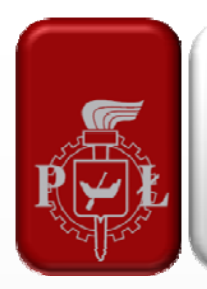

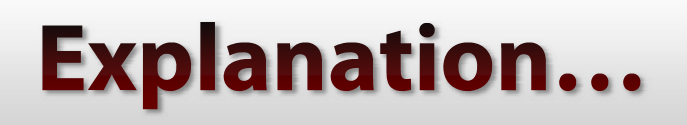

- **You can use mask images to make selective** adding/subtracting/multiplying
- **Masks are standard 8bit/1ch images, which** should be binary (say, 0 and 255 or 0 and 1)

#### **Splitting an RGB image**

**IplImage\* img = cvLoadImage("d:/lakeview.bmp",1); IplImage\* ch1 = cvCreateImage(cvSize(256,256),8,1); IplImage\* ch2 = cvCreateImage(cvSize(256,256),8,1); IplImage\* ch3 = cvCreateImage(cvSize(256,256),8,1); cvSplit(img,ch1,ch2,ch3,0); cvNamedWindow("Img",1); cvNamedWindow("Ch1",1); …cvShowImage("Img",img); cvShowImage("Ch1",ch1); …cvWaitKey(0); cvReleaseImage(&img); cvReleaseImage(&ch1); …cvDestroyWindow("Img"); cvDestroyWindow("Ch1");**

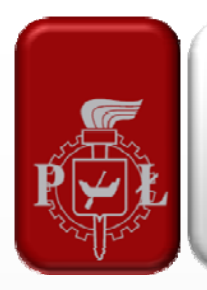

## **Explanation...**

- cvSplit(source, ch1, ch2, ch3, ch4):
	- As there can be 4 channels, you need to write  $n0''$ if you only have 3 channels in the source
- **If you have a problem with overlapping** windows, refer to the manual for the command cvMoveWindow

**…**

# **Splitting a YCC image**

```
cvNamedWindow("Img",1);
cvShowImage("Img",img);
cvCvtColor(img,img,CV_RGB2YCrCb);
cvSplit(img,ch1,ch2,ch3,0);
cvNamedWindow("Ch1",1);
```

```
cvMoveWindow("Img",10,10);
cvMoveWindow("Ch1",10,310);
cvMoveWindow("Ch2",280,310);
cvMoveWindow("Ch3",550,310);
cvShowImage("Ch1",ch1);
```
**…**

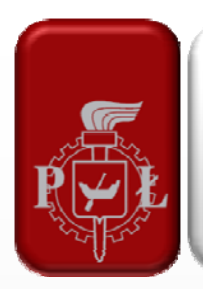

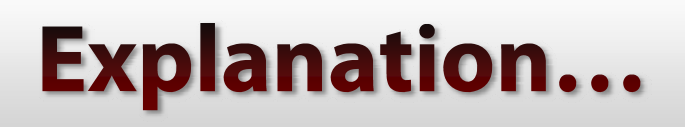

- **cvCvtColor converts an image from one** colour space to another:
	- RGB <-> Gray, YCrCb, Lab, HSV, HLS, XYZ, Luv...
- **cvCvtColor(source, destination, type), where:** 
	- **Source and destination may be the same (unless** it's the RGB2Gray conversion)
	- **Type is for example:** 
		- CV\_RGB2YCrCb or CV\_RGB2HSV or CV\_Lab2RGB

# **Skin color segmentation**

- **Algorithm:** 
	- $R > 95$  and G  $> 40$  and B  $> 20$  and
	- max{R,G,B}−min{R,G,B} > 15 and
	- |R−G| > 15 and R > G and R > B
- 1. Get pixel value: getPixel
- 2. Find min and max
- 3. Set new pivel velue: setPixel

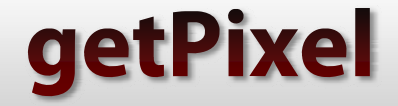

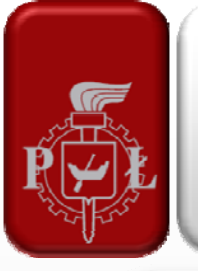

**…**

**}**

#### $pixR = getPixel(img,i,j,0);$

#### **uchar getPixel( IplImage\*img, int lin,**   $int col, int channel$   $\{$ **return ((uchar\*)(img->imageData <sup>+</sup> img->widthStep\*lin))[col+channel];**

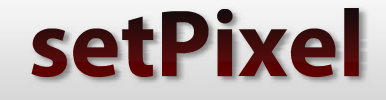

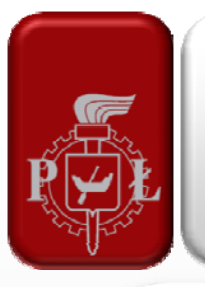

**…setPixel(img,i,j,val); …void setPixel(IplImage\*img, int lin, int col, uchar val ) { ((uchar\*)(img->imageData + img- >widthStep\*lin))[col] = val; }**

#### **Get/Set Pixel**

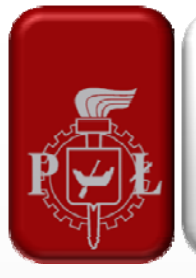

- lin, col number of row / column, later referred as i, j
- channel number of color channel, for RGB i OpenCV:

 $\blacksquare$  0 = B, 1 = G, 2 = R.

• val – integer velue for color in grayscale (0 for black, 255 for white)

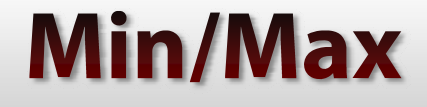

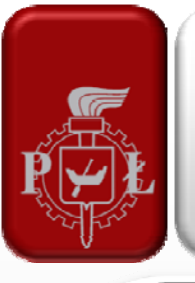

**…**

**}**

#### $int$  $tab$   $[3]$  =  $\{pixR, \text{pixG, } pixB\};$ **int min, max; min = max = tab[0];**  $for(int i = 0; i < 2; i++)$  $if(tab[i] > max)$ { $max = tab[i];$ }  $if(tab[i] < min)$ {  $min = tab[i];$  }

- **The object detector proposed by Paul Viola** and improved by Rainer Lienhart
- **Classifier trained with a few hundreds of** sample views of a particular object (i.e., a face or a car) and negative examples arbitrary images
- See "boosted Haar classifier structures" and **opencv/apps/haartraining** for details

**static CvHaarClassifierCascade\* cascade = 0; const char\* cascade\_name <sup>=</sup> "haarcascade\_frontalface\_alt.xml"; …IplImage \*img = cvLoadImage("af.jpg",1); static CvMemStorage\* storage = 0; static CvHaarClassifierCascade\* cascade = 0; CvPoint pt1, pt2;**

**…**

#### **…cascade <sup>=</sup>(CvHaarClassifierCascade\*)cvLoad(cascade\_name,0,0,0); if (!cascade) return; storage = cvCreateMemStorage(0); cvClearMemStorage(storage);**  $1/$ ... cream of the cream... - on the next slide  $\odot$ **cvReleaseHaarClassifierCascade(&cascade); cvReleaseMemStorage(&storage);**

**…**

#### **if (cascade)**

**{**

**}**

**…**

**{**

**}**

**…**

```
CvSeq* faces = cvHaarDetectObjects(img,cascade,storage,1.2,2, \
                      CV_HAAR_DO_CANNY_PRUNING,cvSize(25,25));
```

```
for (int i=0;i<(faces ? faces->total:0);i++)
```
**CvRect\* r =(CvRect\*)cvGetSeqElem(faces,i);**

**pt1.x = r->x; pt2.x = r->x+r->width;** 

 $pt1.y = r \rightarrow y; pt1.y = r \rightarrow y + r \rightarrow height;$ **cvRectangle(img,pt1,pt2,CV\_RGB(0,0,255),3,8,0);**

## **Explanation...**

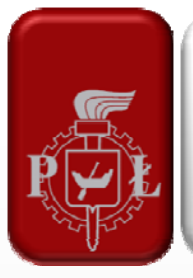

- **EXTERNAL CONTROLLET CONTROLLET <b>Contract CyHaarClassifierCascade -** structure used for representing a cascaded of boosted Haar classifiers
- **cvLoadHaarClassifierCascade** loads a trained cascade classifier from file or the classifier database embedded in OpenCV. Ready \*.xml files for face detection are here: **OpenCV\data\haarcascades**
- **Don't forget to cvReleaseHaarClassifierCascade** ©

## **Explanation...**

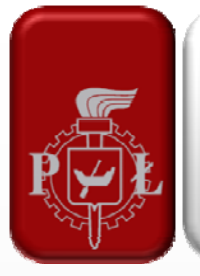

#### CvSeq\* **cvHaarDetectObjects**

( const CvArr\* image, CvHaarClassifierCascade\* cascade, CvMemStorage\* storage, double scale\_factor=1.1, int min\_neighbors=3, int flags=0, CvSize min\_size=cvSize(0,0) );

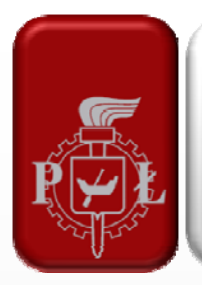

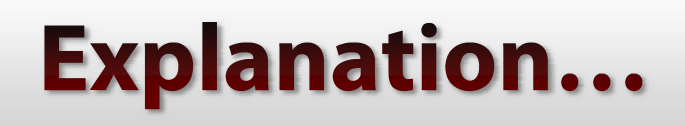

- **image** image to detect objects in
- **cascade** Haar classifier cascade
- b. **storage** – structure to store the resultant sequence of the object candidate rectangles
- **scale\_factor** the factor by which the search window is scaled between the subsequent scans, e.g. 1.1 means increasing window by 10%
- **min\_neighbors** min. number (minus 1) of neighbor rectangles that makes up an object
- **flags** mode of operation. Currently only CV\_HAAR\_DO\_CANNY\_PRUNING may be specified
- **min\_size** minimum window size

# **Playing avi file**

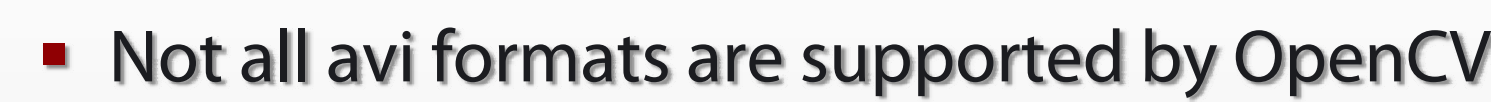

- CvCapture video capturing structure
	- cvCaptureFromFile inititalizes capturing video from file
	- **cvCaptureFromAVI(filename)**
	- cvCaptureFromCAM(index) index of the camera to be used. If there is only one – put 0 or 1.
- cvQueryFrame grabs and returns a frame from a camera or file
- **Remember about cvReleaseCapture** at the end!

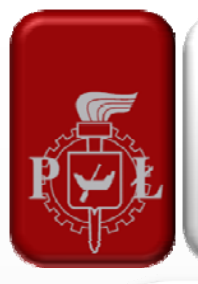

**…**

#### Let's play avi file!

```
CvCapture *cap = cvCaptureFromAVI("clock.avi");
if (cap) { 
        cvNamedWindow("Video", 1);
        img = cvQueryFrame(cap);
        while (img & & cvWaitKey(1) == -1) \{if (img->origin) {
               cvFlip(img);}
           cvShowImage("Video", img);
           img = cvQueryFrame(cap);}
        cvDestroyWindow("Video");}
cvReleaseCapture(&cap);
```
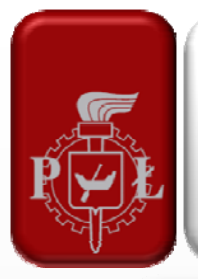

#### Let's use a Webcam!

```
CvCapture *cap = cvCaptureFromCAM(0);
if (cap) { 
        cvNamedWindow("Video", 1);
        img = cvQueryFrame(cap);
        while (img && cvWaitKey(1)==-1) {
           if (img->origin) {
               cvFlip(img);}
           cvShowImage("Video", img);
           img = cvQueryFrame(cap);}
        cvDestroyWindow("Video");}
cvReleaseCapture(&cap);
```
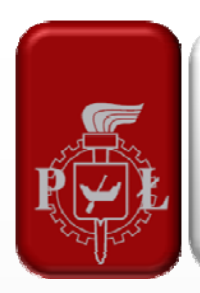

#### **Another way of using webcam**

- Use <cvcam.h>
- **Needs additional function for frame** grabbing and image processing – **callback**
- **Allows for accessing camera properties:** 
	- cvcamSetProperty(int camera, const char\* property, void\* value);
	- cvcamGetProperty (int camera, const char\* property, void\* value);

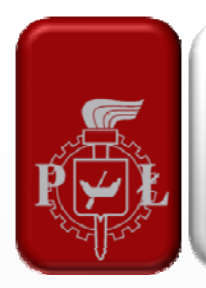

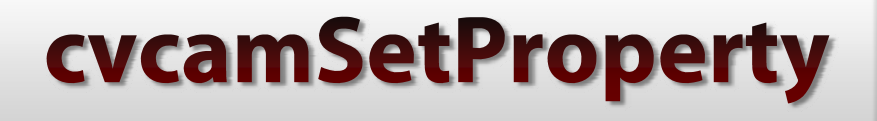

- Sets the value of the specified **property** of the specified **camera** to **value**.
- **camera** a number of the camera in 0-based index of cameras found in the system.
- **Property** a name of the property
- **value** depends on the property's name.
- **See cvcam Properties Interface for details**

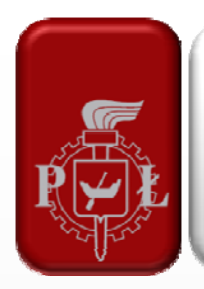

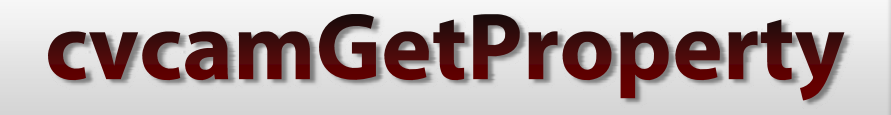

- **If successful, value** will contain the value of the specified **property** for the specified **camera**
- **C** cvcamGetProperty(0,CVCAM\_VIDEOFORMAT,NULL); displays camera settings of format, size, etc.
- **CVCamGetProperty(0,CVCAM\_CAMERAPROPS,NULL);** displays control panel for contrast, brightness, etc.

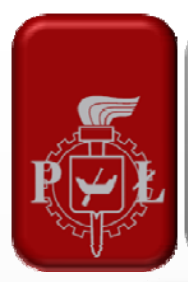

#### You can do it in a different way...

#### **#include <cvcam.h>**

```
…void callback(IplImage *image)
{
IplImage *res = cvCreateImage(cvSize(image->width,image-
  >height),IPL_DEPTH_8U,image->nChannels);
if (image->origin == IPL_ORIGIN_TL)
  cvCopy(image,res,0);
elsecvFlip(image,res,0);
cvReleaseImage(&res);
}
```
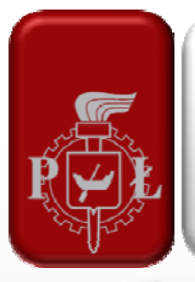

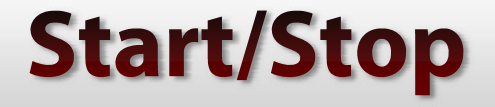

```
…int ncams = cvcamGetCamerasCount();
cvcamSetProperty(0,CVCAM_PROP_CALLBACK,callback);
cvcamInit();
cvcamStart();
…
cvcamStop();
cvcamExit();
```
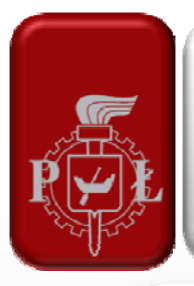

#### **Access to camera properties**

```
int ncams = cvcamGetCamerasCount();
cvcamSetProperty(0,CVCAM_PROP_ENABLE,CVCAMTRUE);
cvcamSetProperty(0,CVCAM_PROP_RENDER,CVCAMTRUE);
cvcamSetProperty(0,CVCAM_PROP_CALLBACK,callback);
cvcamInit();
cvcamStart();
…cvcamGetProperty(0,CVCAM_VIDEOFORMAT,NULL);
cvcamGetProperty(0,CVCAM_CAMERAPROPS,NULL);
```
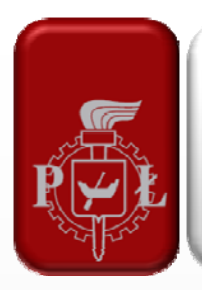

#### **The end**

#### ■ Thank You for today  $\odot$